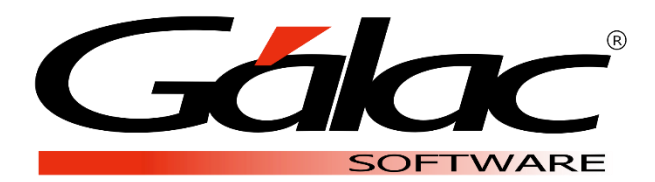

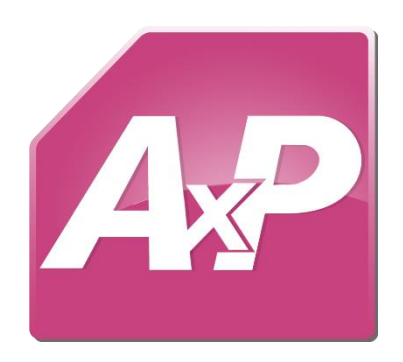

# **Cálculo de Anticipo de Utilidades**

**Mayo 2021**

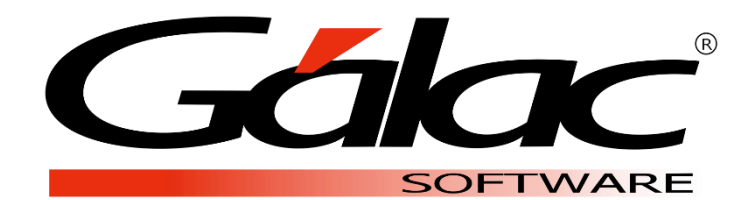

Dirección: Av. Sanatorio del Ávila Centro Empresarial Ciudad Center, Torre C, Piso1, Urb. Boleíta Norte, Caracas 1071 - Venezuela.

> Copyright © 1994 Informática Gálac ISBN 980-07-3031-1 Queda hecho el depósito legal Reservados todos los derechos.

Windows® es marca registrada de Microsoft Corporation en EE.UU. y otros países. Otros productos y compañías mencionadas en este documento son marcas de sus respectivos propietarios

## **Índice**

<span id="page-2-0"></span>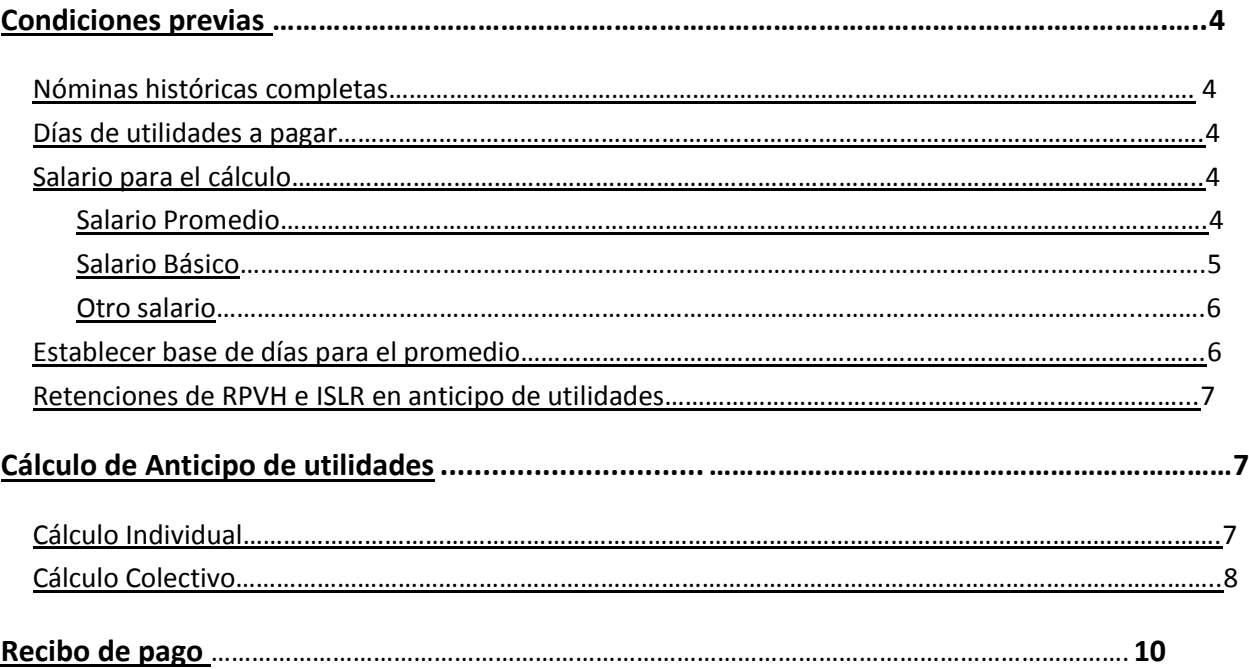

El Sistema Auxiliar de Personal permite realizar el **Cálculo de Anticipo de Utilidades** de manera individual o colectiva utilizando como base de cálculo el salario promedio, el salario básico o cualquier otro que se construya a través de fórmulas especiales.

<span id="page-3-0"></span>**Condiciones previas:** Antes de realizar el cálculo del anticipo de utilidades verifique lo siguiente:

<span id="page-3-1"></span>1. **[El histórico de Salario Completo.](#page-2-0)** Desde **Trabajador** → **Consultar Ficha del Trabajador** → **Hist. Sueldo**. Verifique que todos los salarios desde el mes de enero hasta el mes del cálculo del anticipo se encuentren en el historico de sueldo:

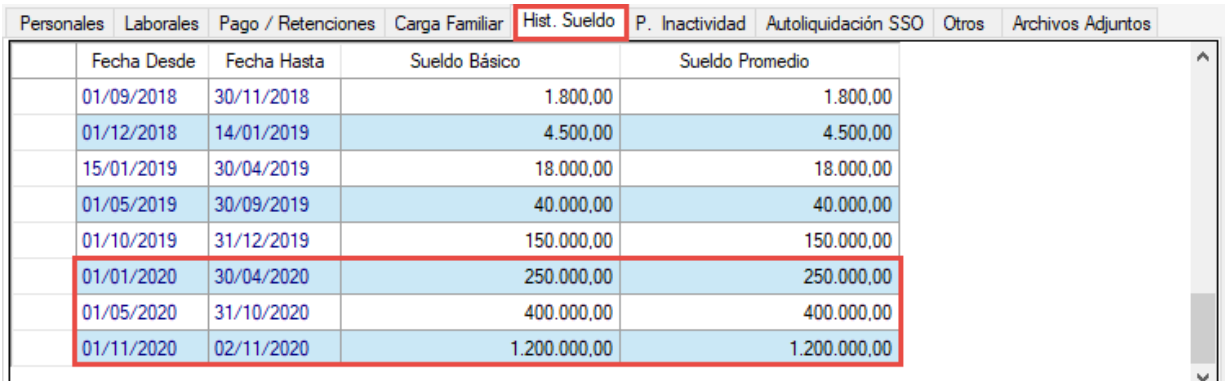

<span id="page-3-2"></span>2. **Días de utilidades a pagar**. Diríjase a **Menús** → **Tablas del contrato** → **T. Utilidad** → **Consultar.** Asegúrese de tener el año y la cantidad de días de utilidades a pagar anualmente:

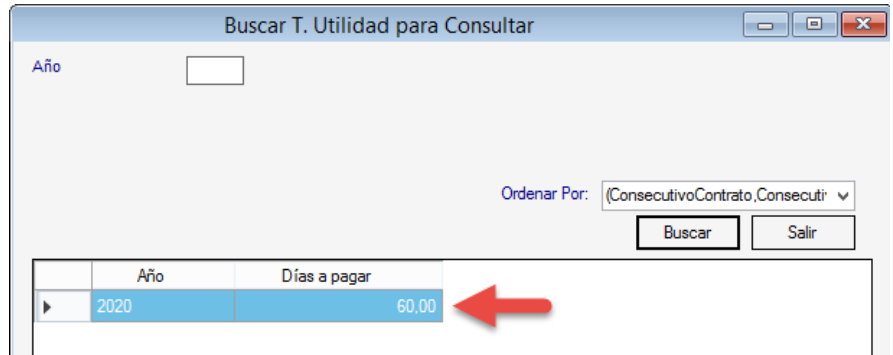

<span id="page-3-3"></span>3. **Salario para el cálculo**. Se debe considerar que, en caso de utilizar:

<span id="page-3-4"></span>**3.1 Salario Promedio:** El módulo de utilidad realiza el cálculo de anticipo de utilidades a salario promedio de forma automática. No se deben realizar cambios adicionales.

#### <span id="page-4-0"></span>**3.2 Salario Básico o actual:**

3.2.1. Vaya a **Definición de conceptos** → **Insertar** → cree un nuevo concepto con las caractertísticas resaltadas en la imagen:

Fórmula para nómina mensual y quincenal → **Salario** Fórmula para nómina semanal y catorcenal → **Salario \* 30**

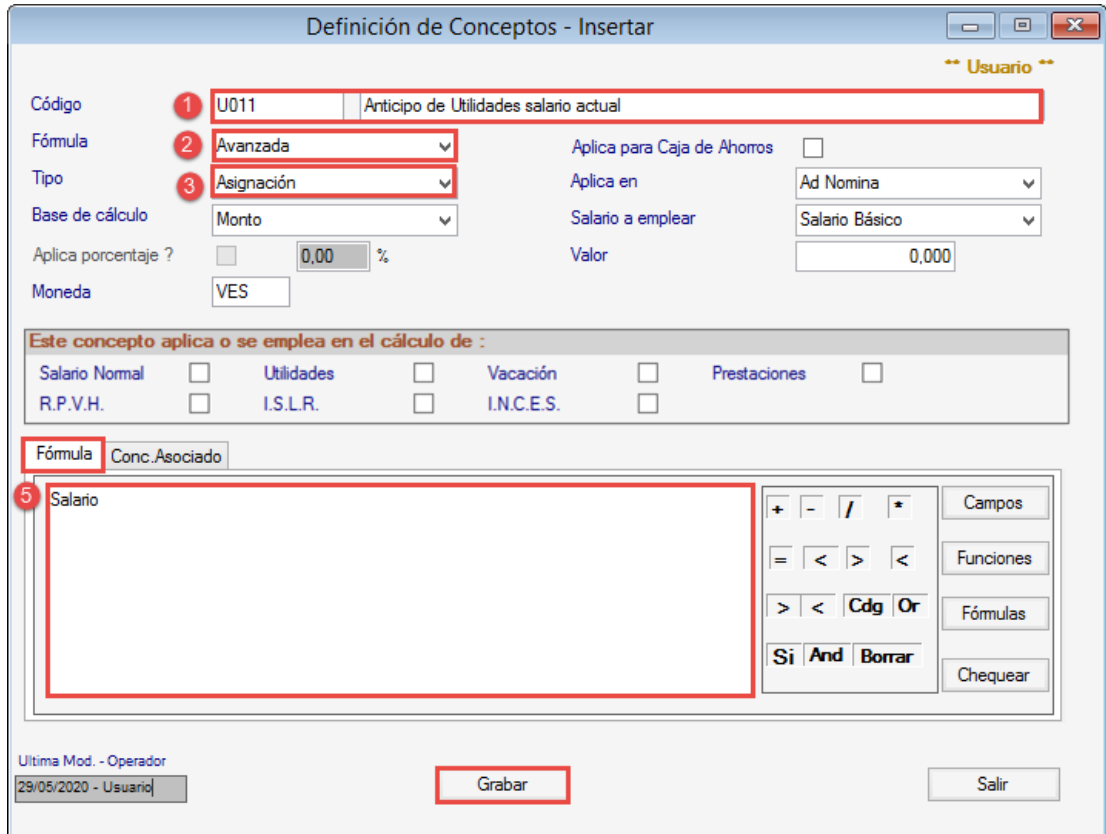

Asegúrese de grabar el registro.

3.2.2. Verifique en la barra inferior del programa el contrato que esta asignado a la nómina actual donde realizará el calculo del anticipo.

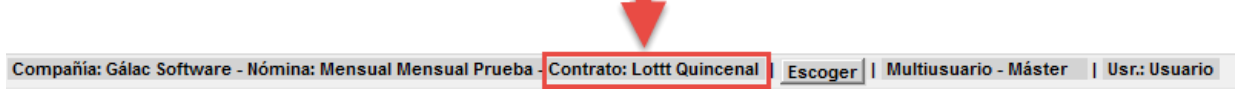

.

3.2.3. Active el modo avanzado en el Menú **G** → luego, diríjase a **Menús** → **Contrato Colectivo/Ley** → **Contrato Colectivo** → **Modificar**.

## **Cálculo de Anticipo de Utilidades**

Seleccione el contrato de la nómina actual, en el campo **Utilidad,** elija que empleará **Fórmula** e inserte el código del concepto que creó en el paso anterior:

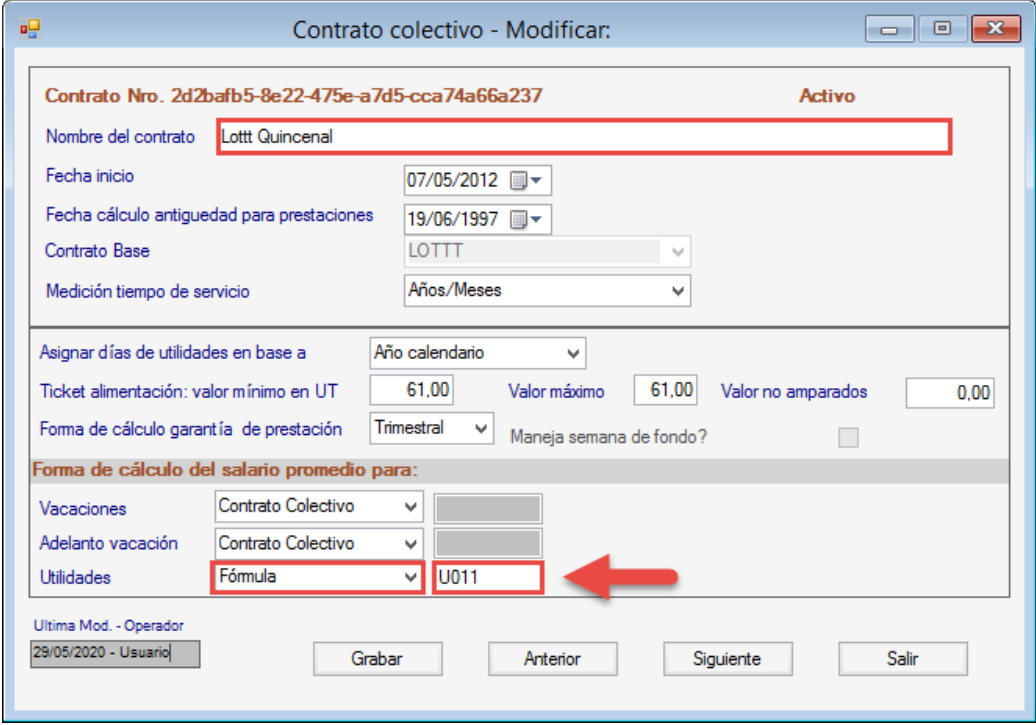

Asegúrese de grabar el registro.

<span id="page-5-0"></span>**3.3 Otro salario**: En caso de requerir una base de cálculo distinta a las anteriores, sugerimos contactar a nuestros especialistas a traves de la opción **Solicitar Soporte**, ubicada en el menú **G**. Tenga disponible la forma de cálculo que requiere utilizar para el pago del anticipo de utilidades.

<span id="page-5-1"></span>4. **Establecer base de días para el promedio.** Esta opción permite indicar al sistema la **cantidad de días del año entre los cuales se dividirá el total devengado** del trabajador, a fin de construir el **salario promedio** para el cálculo del anticipo de utilidades cuando elegimos el punto 3.1 de este instructivo. Esta opción tendrá efecto en todas las compañías disponibles en el sistema.

Para ello, diríjase a **Menús** → **Parámetros** → **Parámetros Generales** → **Modificar**. Ubique el campo mostrado en la imagen y aplique el cambio, según corresponda:

- a. **30 días por mes:** esta opción asignará 30 días para todos los meses del año. De esta forma utilizará 360 días del año.
- b. **En base a los días del mes:** asignará los días exactos en cada mes según calendario, por ejemplo: febrero 28 o 29, octubre 31, abril 30. De esta forma utilizará los 364 o 365 días del año:

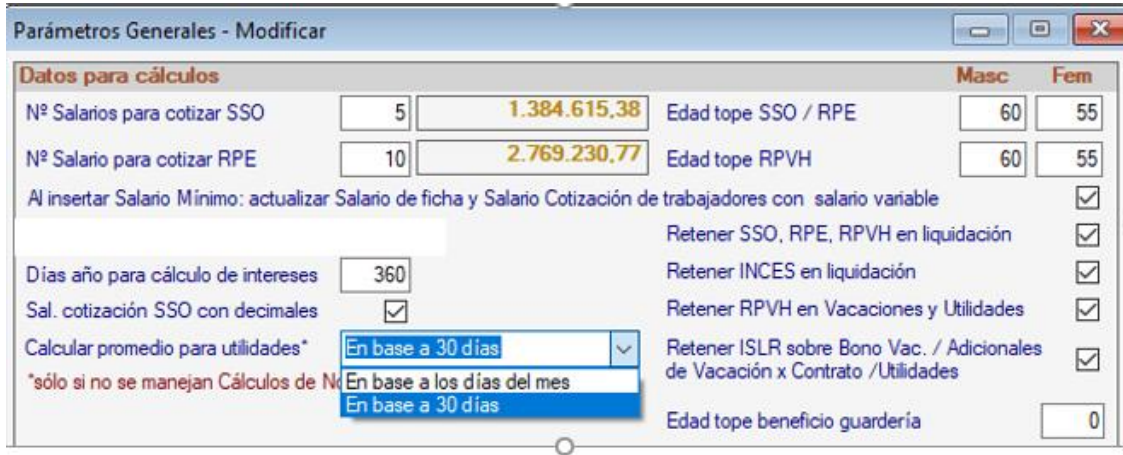

<span id="page-6-0"></span>5. **Retenciones de RPVH e ISLR en anticipo de utilidades.** El sistema automáticamente calculará estas retenciones, a excepción del INCES, que será obligatorio.

En caso de no requerir retener en el anticipo de utilidades el RPVH e ISLR debe dirigirse a **Menús** → **Parámetros** → **Parámetros Generales** → **Modificar**. Tildar o destildar, según sea el caso, en los campos resaltados en la imagen. Asegúrese de Grabar el registro:

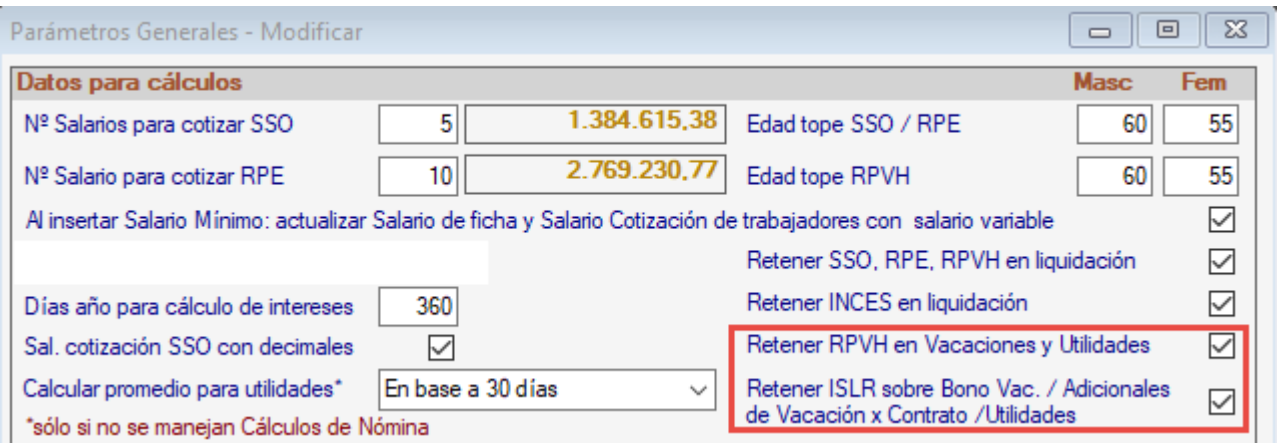

## <span id="page-6-1"></span>**Cálculo de Anticipo de utilidades**

<span id="page-6-2"></span>**Cálculo Individual:** Diríjase a **Menús** → **Auxiliar Laboral** → **Utilidad** → **Insertar**.

- 1. Seleccione el trabajador.
- 2. Indique que el tipo de cálculo será **Anticipo**.
- **3. Forma de cálculo:** Asegúrese de tener **Días Fijos**.
- 4. Indique el día y mes hasta el cual se otorgará el anticipo. En este ejemplo, otorgaremos un anticipo desde el **01/01/2020** hasta el **31/10/2020**.
- 5. Coloque la fecha de pago.

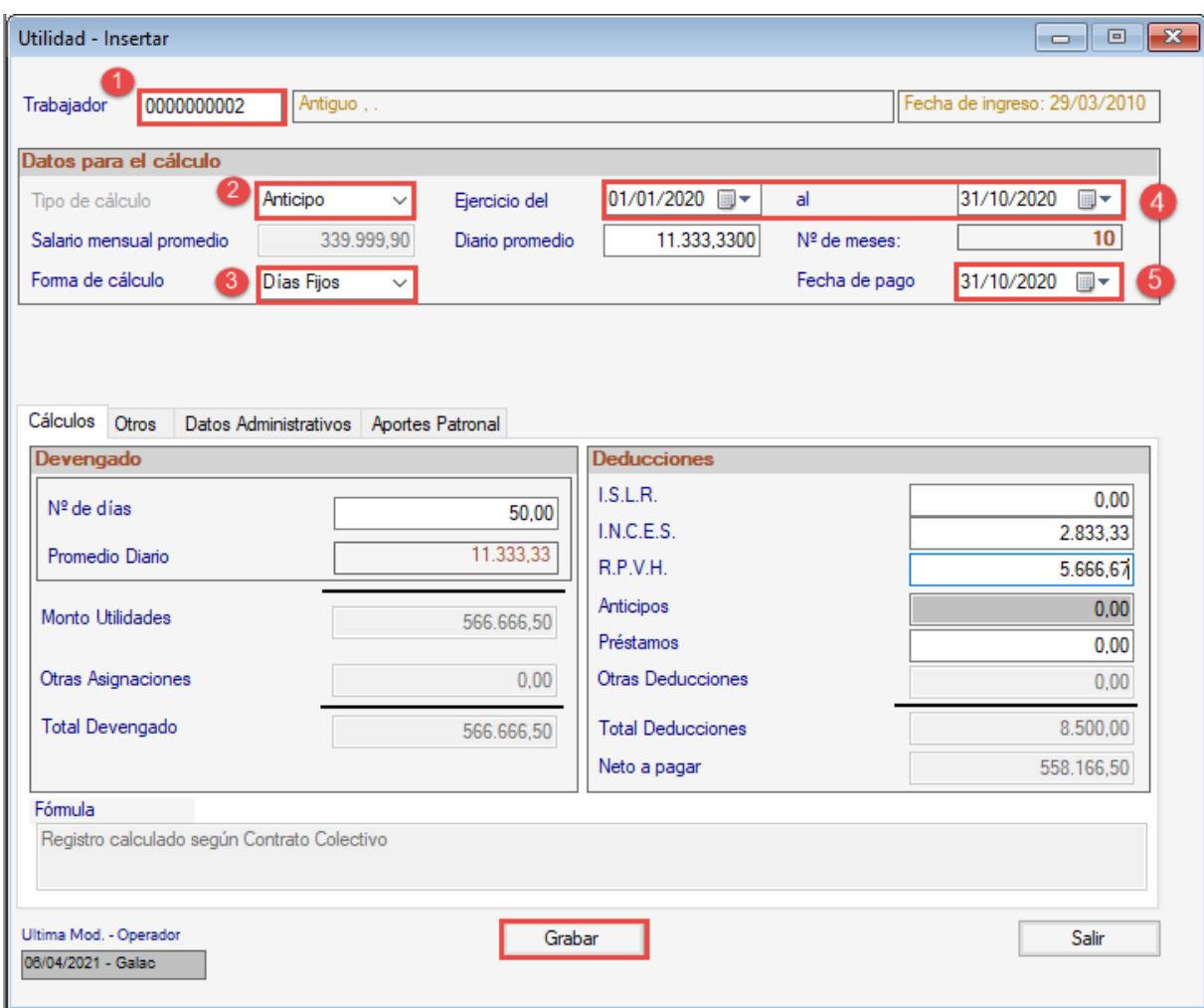

<span id="page-7-0"></span>Revise los cálculos y finalice grabando el registro.

### **Cálculo Colectivo:** Diríjase a **Menús** → **Auxiliar Laboral** → **Utilidad** → **Generar**.

- 1. **Ejercicio Anual:** Indique la fecha inicial y final para el cálculo del anticipo.
- 2. **Fecha de pago**: Inserte la fecha de pago.
- 3. **Forma de cálculo:** Asegúrese de tener que la forma de cálculo serán **Días Fijos.**
- 4. **Tipo de cálculo**: seleccione **Anticipo.**
- 5. Tilde la opción **Solo personal activo** si es el caso. Si, por el contrario, desea realizar el cálculo tanto para el personal activo como para personal retirado, no tilde esta opción.
- 6. **Código desde y código hasta:** Sólo en caso de requerir realizar el cálculo del anticipo sólo para un grupo de trabajadores, seleccione el código del primer trabajador a partir del cual se realizarán los cálculos y del último hasta el cual se debe realizar el cálculo. **NOTA:** Si se requiere realizar el cálculo para todos los trabajadores no es necesario completar este campo.
- 7. **Sustituir Existentes:** si ha realizado un cálculo previo utilizando el mismo ejercicio anual y requiere recalcularlo, esta opción le permite sustituir el cálculo guardado por uno nuevo.

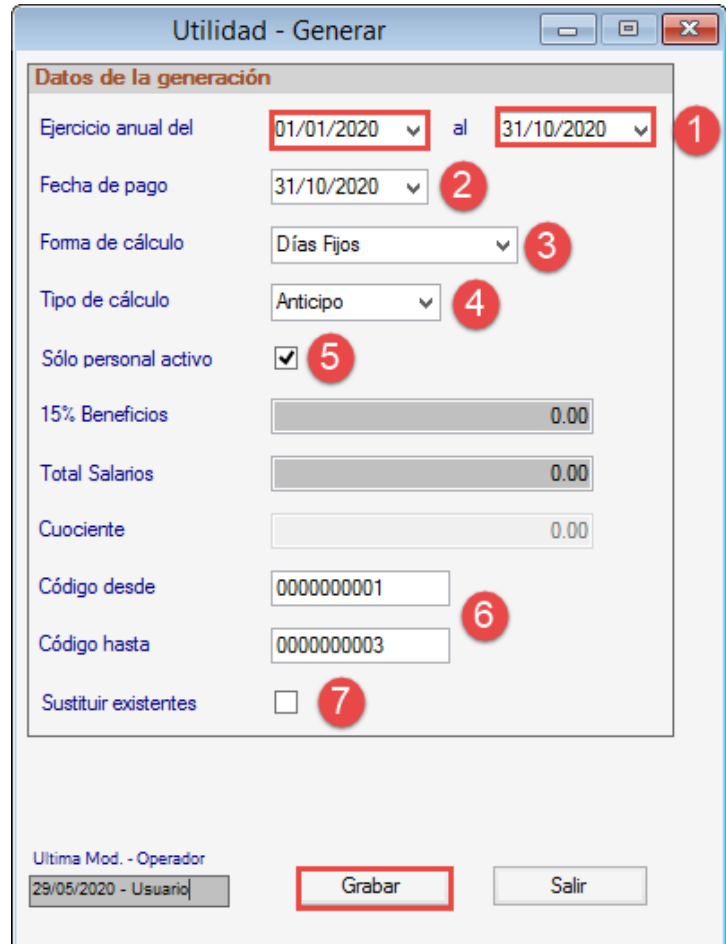

## <span id="page-9-0"></span>**Recibo de pago**

## Galac Software. - RIF v112007624 Recibo de Pago Anticipo de Utilidades

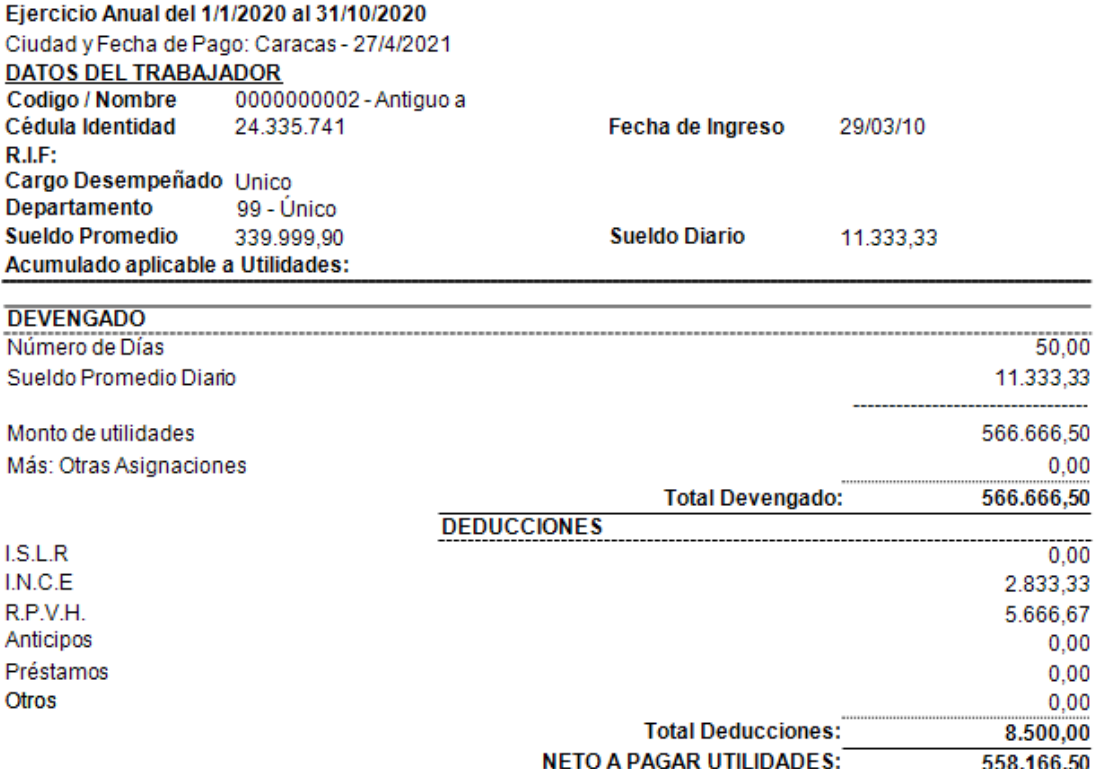

El suscrito trabajador declara haber recibido de la empresa Galac Software. la cantidad de Bolívar Soberano Quinientos cincuenta y ocho mil ciento sesenta y seis con 50/100 (BsS 558.166,50) a su entera satisfacción por concepto de pago de Anticipo de Utilidad correspondientes al período desde el día 01/01/20 hasta el día 31/10/20.

> Antiguo a C.I: 24.335.741

#### **RELACION APORTE PATRONAL**

Aporte Patronal Régimen Prestacional de Vivienda y Hábitat

Fin del proceso

11.333,33

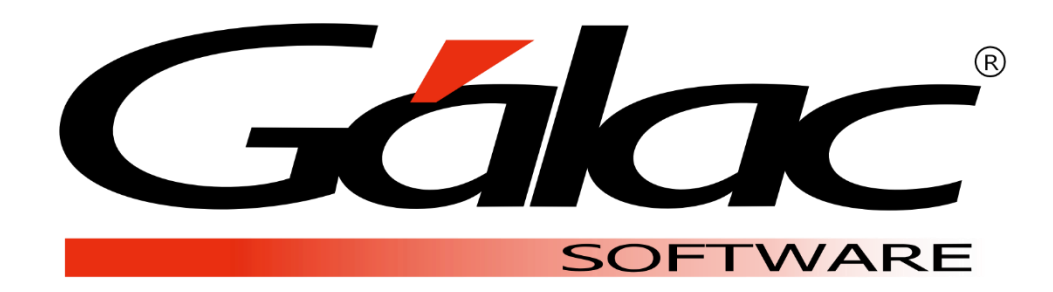